Yale NewHaven **Health** 

# **New Password Resets in MyChart:** [mychartsupport@ynhh.org](mailto:mychartsupport@ynhh.org)

Monday, April 15, 2019

### New way

− If you forget your password, we have a new way for you to reset it

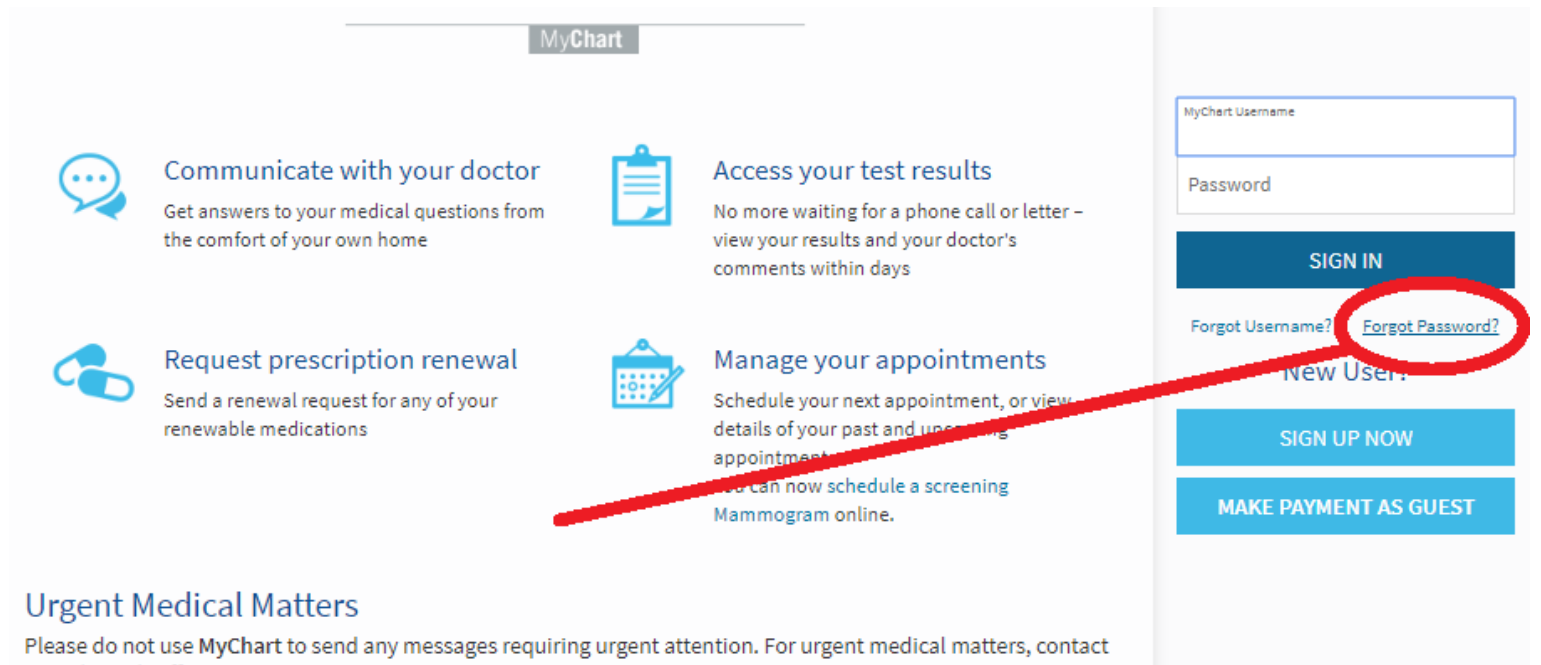

your doctor's office.

Yale SCHOOL OF MEDICINE

## Enter your MyChart Username and Date of Birth

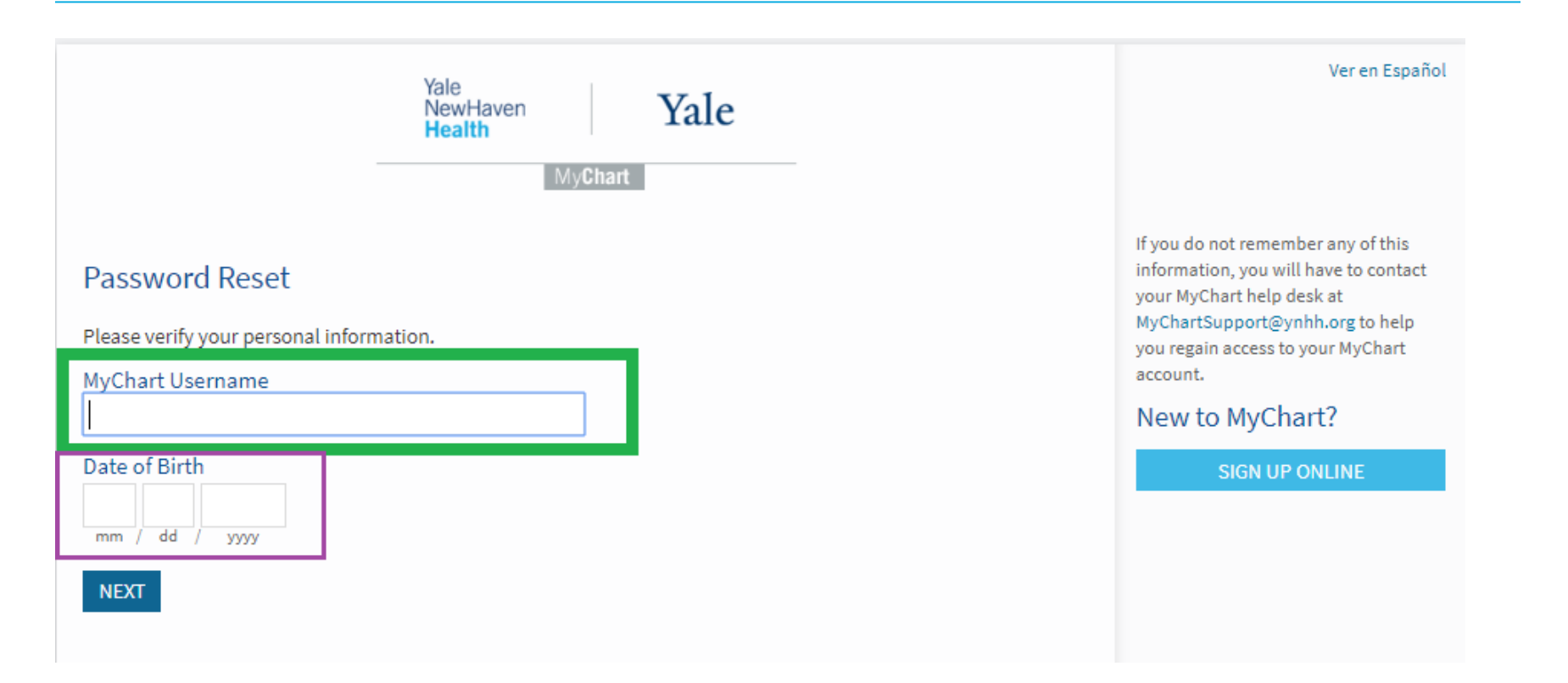

# Select "Send to my Email"

Select "Send to my Email" (this will be the email address stored in MyChart)

### **Additional Security Verification**

It is our goal to make sure your health information is safe and secure. Before you log in, you'll need to enter a onetime use security code to verify your identity.

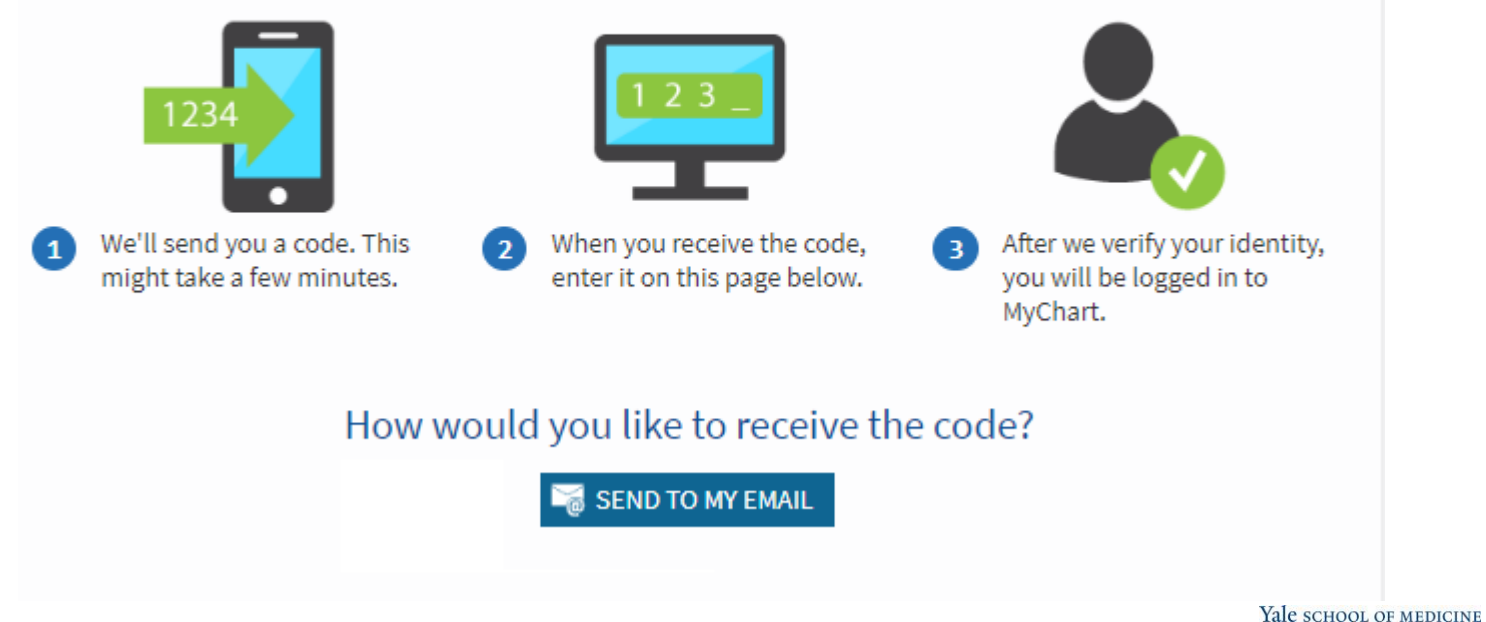

### An email like this will come from MyChart

#### The code expires after 20 minutes  $\qquad \qquad \blacksquare$

#### This is your requested MyChart Verification Code

This message is exclusively for patient Asapma "LOGGERHEAD"

You have received this code: T75RFD to get you back onto MyChart. Please enter this code into the box that says Enter Code, then select Next to set a new password. This code expires 3:20 PM EDT

#### **Privacy and Security**

Keeping your medical information secure is one of our most important responsibilities. For an explanation of how we manage customer information, please read our Privacy Policy.

To ensure delivery for future MyChart notifications, add MyChartSupport@YNHH.org to your address book.

Yale New Haven Health System - 20 York St. New Haven, CT 06510

Yale SCHOOL OF MEDICINE

### Verification code

- − After you receive the verification code, enter it into this box
- − Select, "Next"

MyChart has emailed you a code. Enter that code here to verify your identity.

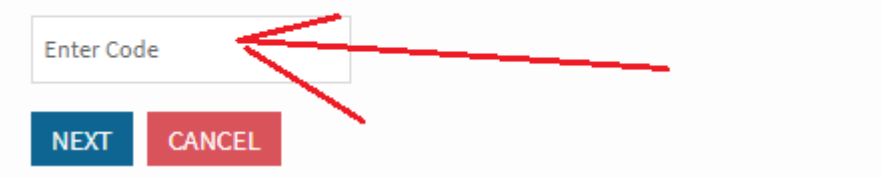

### Create a new MyChart password

- − Create your new MyChart password
- − That is all you need!

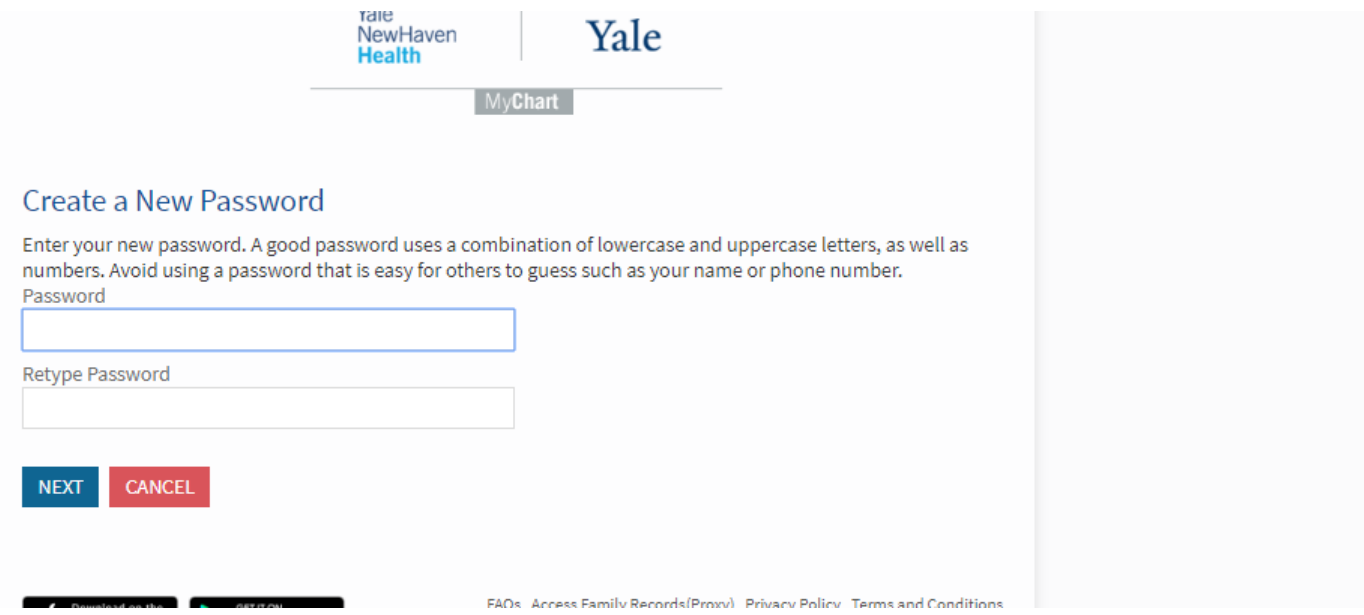

Yale SCHOOL OF MEDICINE